# Konfigurieren des MAC-Adress-Klons auf der SPA100-Serie  $\overline{\phantom{a}}$

### Ziel

Eine MAC-Adresse ist ein 12-stelliger Code, der einer eindeutigen Hardwarekomponente zur Netzwerkerkennung zugewiesen wird. In der Regel müssen die MAC-Adressen Ihrer Geräte aus Sicherheitsgründen bei Ihrem ISP registriert sein. Wenn Sie Ihr Konto zuvor mit einer anderen MAC-Adresse registriert haben, kann es zweckmäßig sein, diese MAC-Adresse Ihrem aktuellen Gerät zuzuweisen. Mit der Funktion MAC Address Clone (MAC-Adressenklon) können Sie die erneute Registrierung von MAC-Adressen vermeiden, indem Sie dem Gerät die aktuelle MAC-Adresse zuweisen.

In diesem Artikel wird erläutert, wie die Funktion zum Klonen von MAC-Adressen auf der SPA100-Serie konfiguriert wird.

### Anwendbare Geräte

·Serie SPA100

#### **Softwareversion**

·v1.1.0

## MAC-Adressenkopie

Schritt 1: Melden Sie sich beim Webkonfigurationsprogramm an, und wählen Sie Network Setup > Advanced Settings > MAC Address Clone aus. Die Seite MAC Address Clone wird geöffnet:

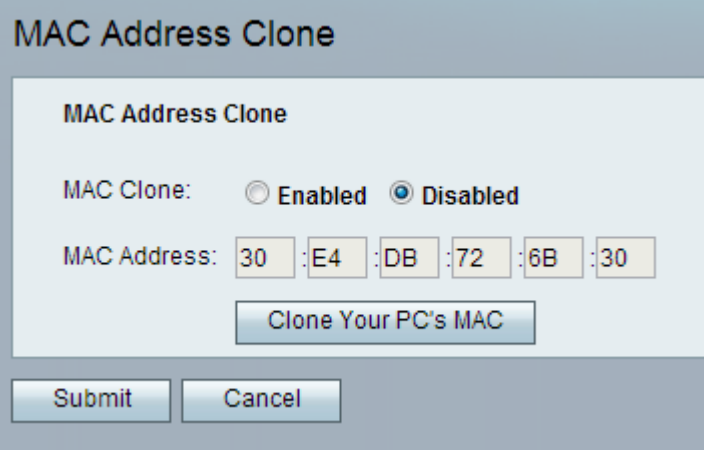

Schritt 2: Klicken Sie auf das Optionsfeld Aktiviert im MAC Clone-Feld, um die Funktion MAC Clone zu aktivieren. Der Standardwert ist Disabled (Deaktiviert).

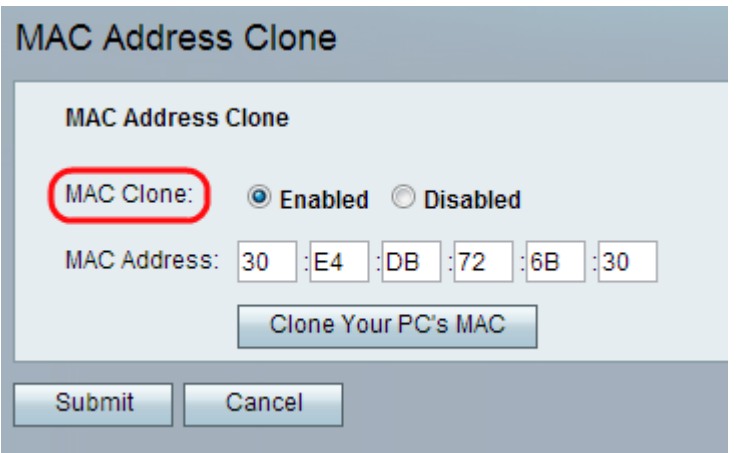

Schritt 3: Geben Sie die MAC-Adresse ein, die Sie Ihrem ATA (analoge Telefonadapter) zuweisen möchten, und geben Sie sie im Feld MAC-Adresse ein.

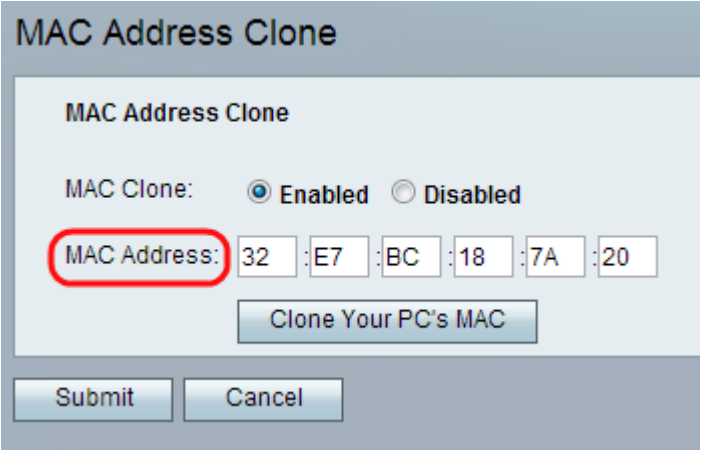

Hinweis: Wenn die MAC-Adresse Ihres Computers die Adresse ist, die Sie zuvor für Ihr ISP-Konto registriert haben, klicken Sie auf MAC-Adresse Ihres PCs klonen. Die MAC-Adresse Ihres Computers wird im Feld MAC-Adresse angezeigt.

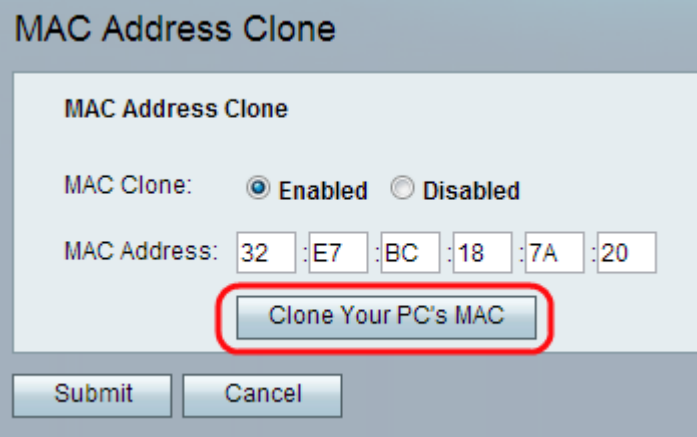

Schritt 4: Klicken Sie auf Senden, um die Änderungen zu speichern, oder klicken Sie auf Abbrechen, um nicht gespeicherte Einträge zu löschen.